# **RAMDISK SAS**

Takeda Pharmaceutical Company Limited Koji Iwamoto SAS Institute Japan Ltd. Akihiko Hirata

• PC  $SAS$ 

•

•

•

PC

### •PC –Pentium3/1GB~Pentium4/2.8G

とはいえ...何かしなければならない事情があった

• PC  $\overline{P}$ 

•

•

### http://support.sas.com/sassamples/quicktips/04jun/performance.html **CPU Performance Tuning Techniques for Beginners By Kirk Paul Lafler**

As SAS software becomes increasingly popular, guidelines for its efficient use are critical. Areas deserving special consideration include program execution, I/O, disk space and programming time. This tip relates to the area of performance tuning. It highlights techniques related to gaining better CPU efficiencies by improving the time a SAS program takes to decode and execute. The following tips are not meant as an exhaustive review of all known CPU efficiency techniques, but as a sampling of proven methods that can provide some measure of efficiency gain:

- Use KEEP or DROP statements or KEEP= or DROP= data set options to retain desired variables.
- Learn proper placement of KEEP= or DROP= data set options.
- Construct ANDed logic using the most restrictive conditions first.
- Utilize macros for redundant code.
- Use IF-THEN/ELSE statements to process data.
- Use the DATASETS procedure COPY statement to copy data sets with indexes.
- Use the SQL procedure to consolidate the number of steps.
- Turn off the Macro facility when not needed.
- $\bullet$  Try to sort data once  $\rightarrow$  avoid unnecessary sorting  $\rightarrow$  and plan its use.
- Collapse large SAS data sets using the SUMMARY procedure.
- Create and use indexes with large data sets.
- Use CLASS statements in procedures when available to combine and group output.
- Use WHERE statements to subset SAS data sets.

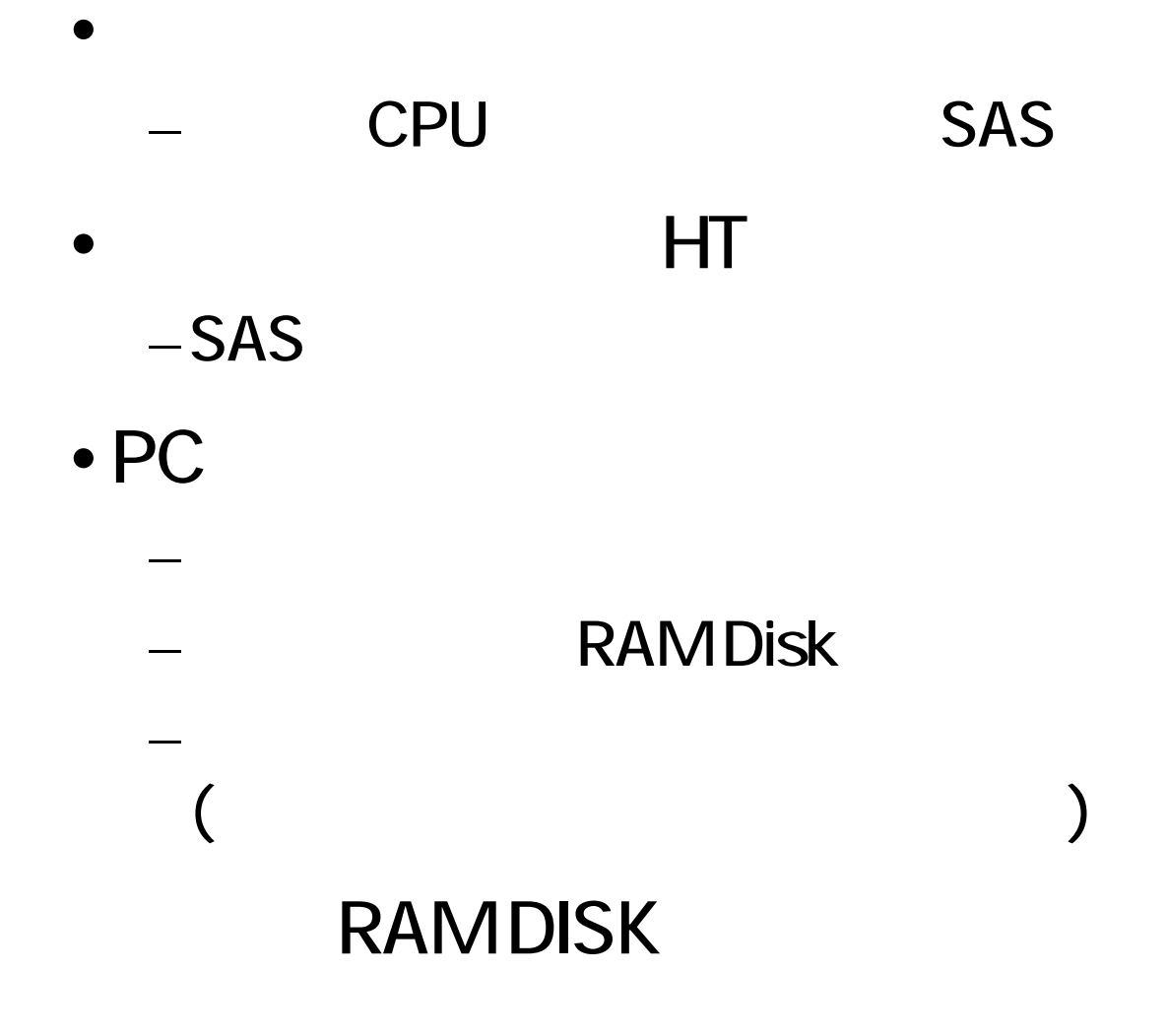

2004-10-15

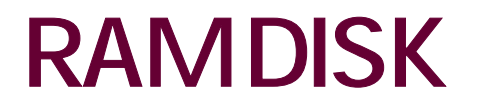

- RAMDISK
	- •500MB

には、1GBのメモリを200MB

• RAMDISK $\;$ 

1GB 2 3 /

 $-$  PC –RAM DISK

## **RAMDISK**

- WINSOFT RamDisk 2.3 for Windows 2000
- AR RAM Disk V1.20
- ERAM for Windows 2000 V1.12
- Qsoft RAMDisk V9.0

MS RAM Disk

• RamDisk for Windows 2000– Winsoft \$32-USD

#### • RAMDISK **Osoft RAMDisk V9.0**

- –Dell Note PC Latitude D600 (Pentium4 1.6GHz)
- $-2GB$ (DDR SDRAM PC2700)
- –Windows2000 Profesional SP4
- –SAS Work RAM DISK(600MB)
	- •100 700

•

•

- •18MB 129MB
- DATA $5$ ORT, SUMMARY, RANK, T RANS POSE, MEANS, TABULATE

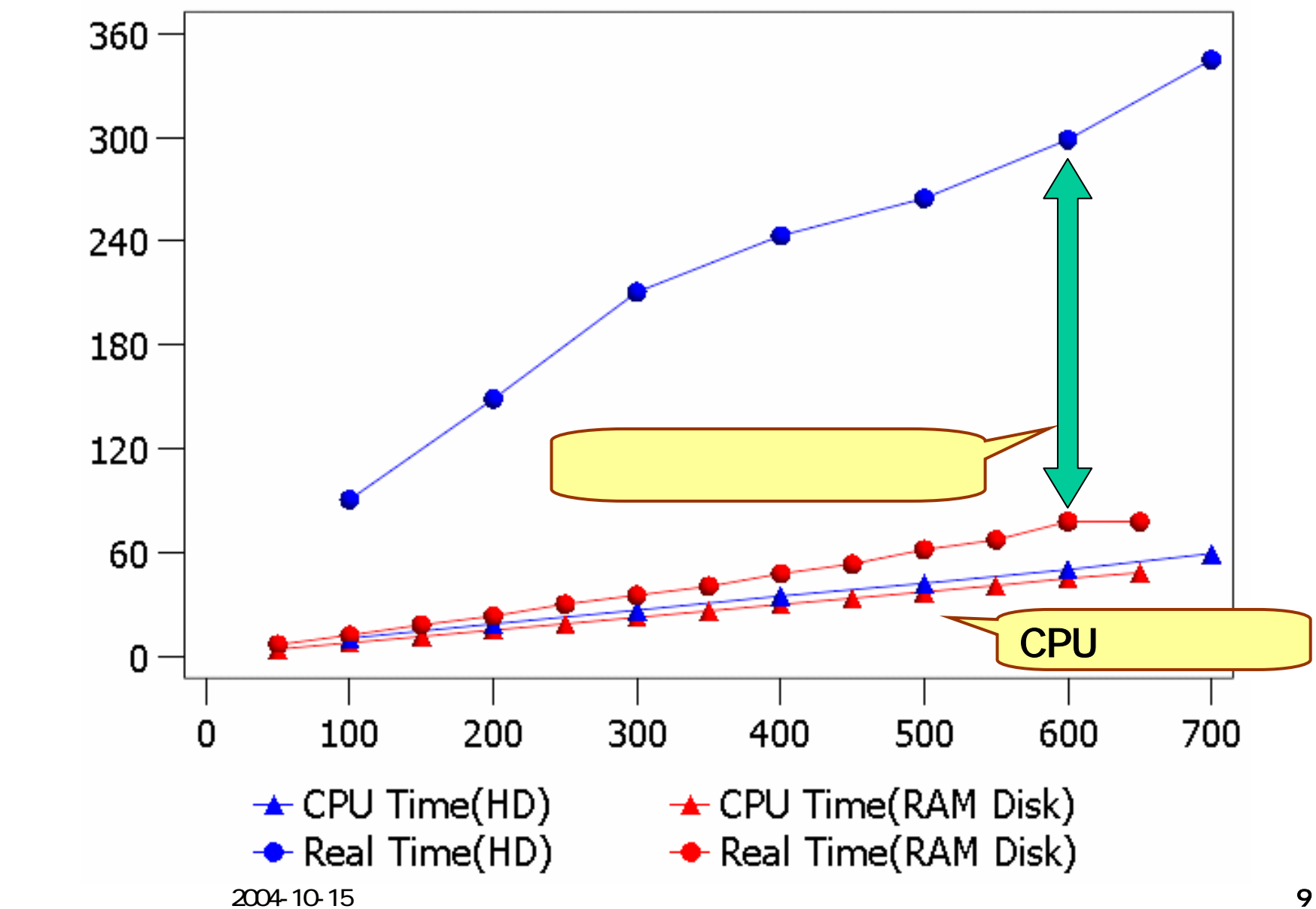

- CPU RAM DISK Hard Disk
	- **RAMDISK**
- •RAM DISK Hard Disk
- CPU  $\bullet$  CPU

### **RAM DISK**

## UBM Osoft RAMDisk V9.0 RAMDISK 128MB RamDisk for Windows 2000

#### • RAMDISK RamDisk for Windows 2000

•

•

- -IBM Desktop PC A50
	- Pentium4 26GHz, 256MB/512MB (SDRAM PC2700)
	- Pentium4 28GHz, 256MB/512MB (SDRAM PC2700)
	- Pentium4 3.2GHz, 2GB (SDRAM PC2700)

–Windows2000 Profesional SP3

## RAM DISK GB

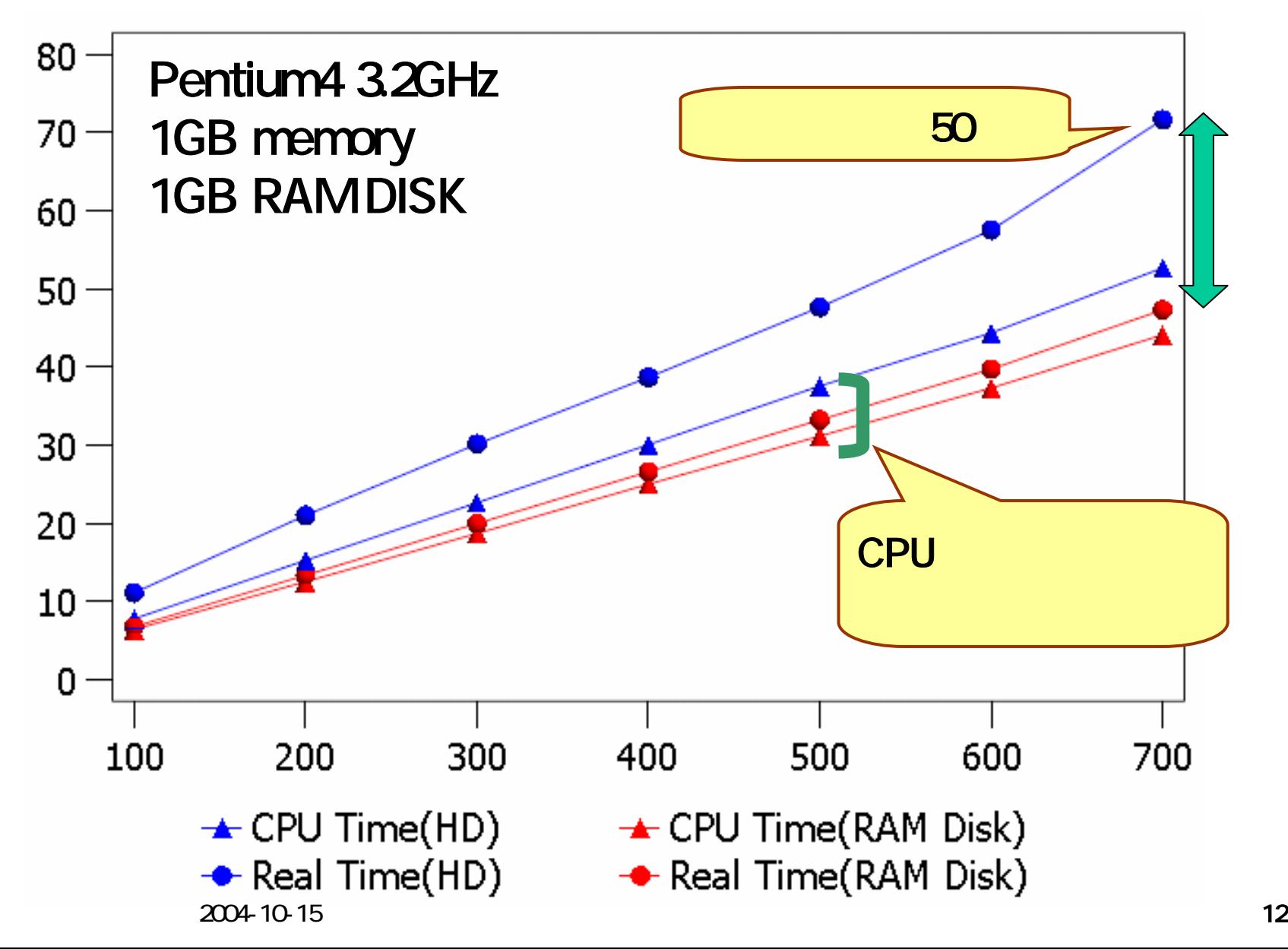

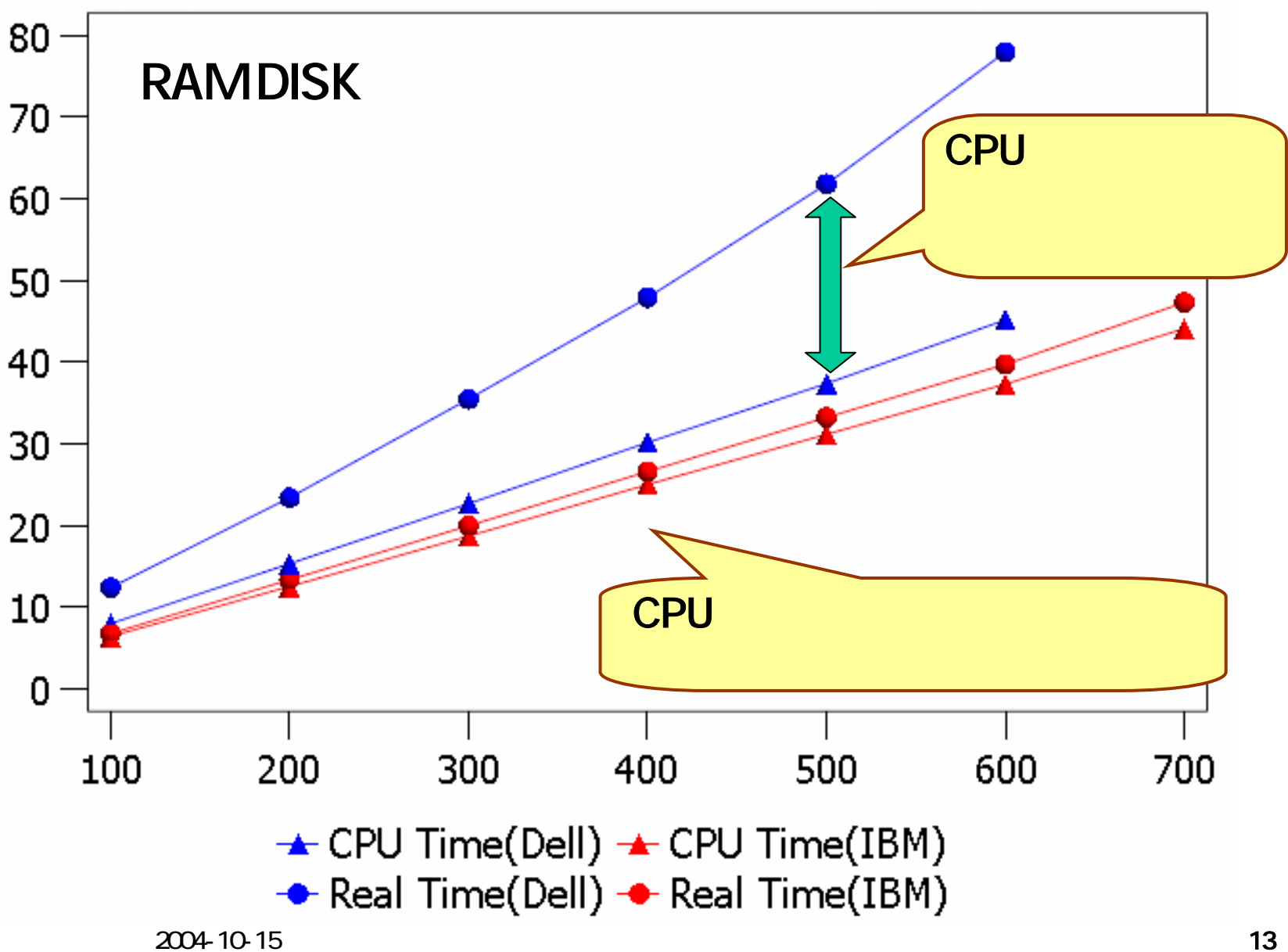

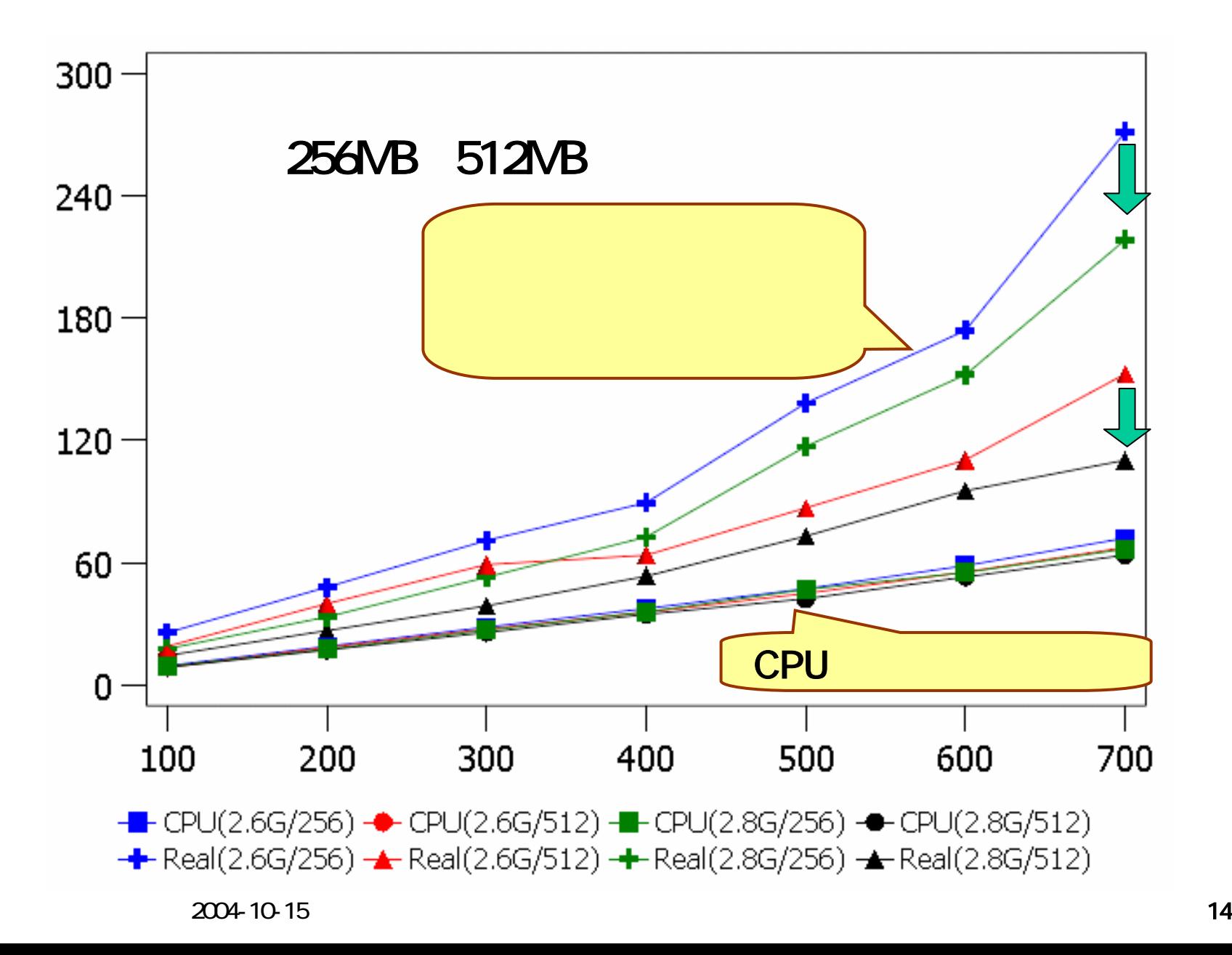

## •  $\mathsf{RAMDISK}$

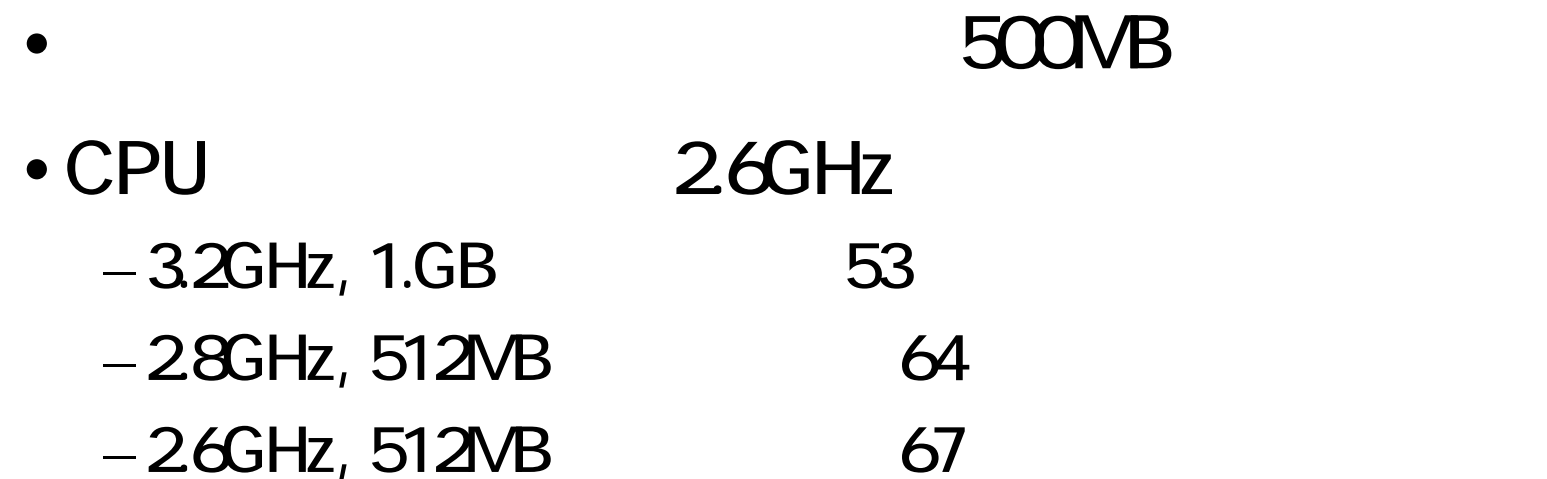

#### •● CPU 4GB?